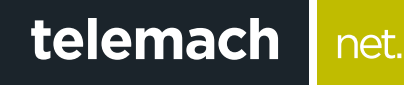

## **PROMJENI IME I LOZINKU SVOJE** WIFI MREŽE?

## Cisco EPC3925/3928 Home Gateway

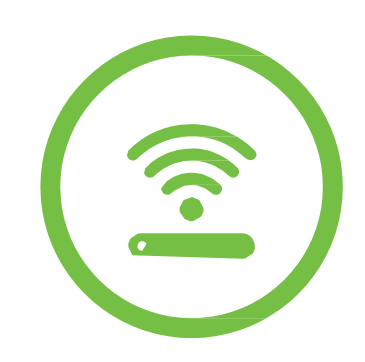

Svi Cisco 3925/3928 gateway modemi su inicijalno podešeni da kao naziv WiFi mreže koriste posljednjih 6 karaktera CM MAC adrese modema, a za lozinku koriste serijski broj modema (oba podatka su dostupna na naljepnici, na poleđini uređaja).

Za promjenu naziva i lozinke WiFi mreže potrebno je pristupiti podešavanjima modema. Poželjno je da se svaka promjena vezano za WiFi podešavanja radi preko računara koji je povezan LAN kablom kako ne bi dolazilo do prekida konekcije tokom podešavanja.

- **1.** U internet pretraživač (Edge nije podržan) unesi adresu **192.168.0.1.** Potvrdom na taster **ENTER** otvoriće se prva stranica za pristup podešavanjima na modemu
- **2.** Polja **Username** i **Password** ostavi prazna i klikni na **Log in**

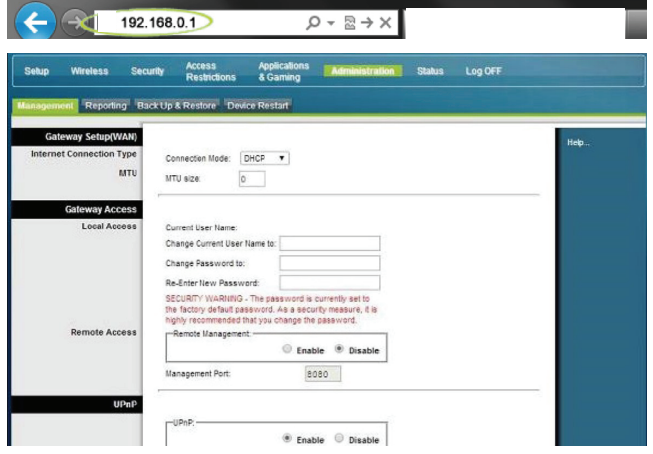

**3.** Na stranici za podešavanje modema, klikni na **SETUP>QUICK SETUP** kako bi se otvorila stranica za promjenu naziva mreže i lozinke

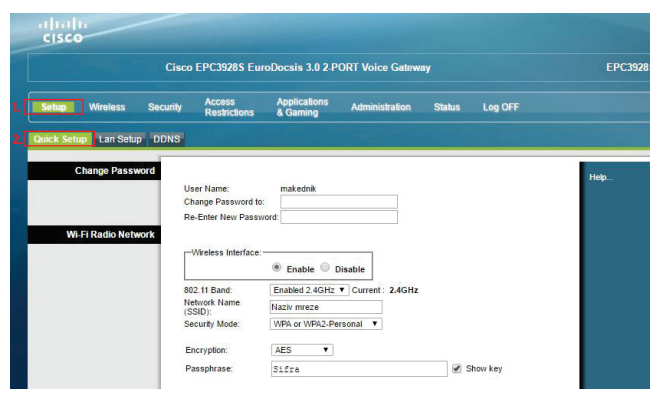

**4.** U polje **Network Name (SSID)** upiši željeni naziv mreže. Lozinku mijenjaš unosom nove lozinke u polje **Passphrase**, a zatim klikni na **Save Settings** kako bi promjene bile sačuvane

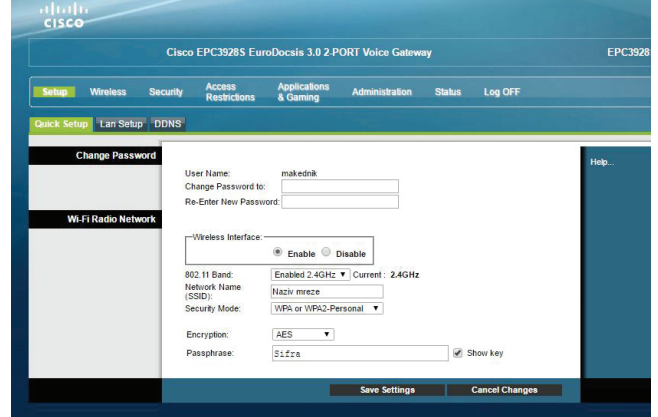

**NAPOMENA:** Poslije promjene naziva mreže i/ili lozinke, potrebno je ponovo povezati sve uređaje na kojima koristiš WiFi internet